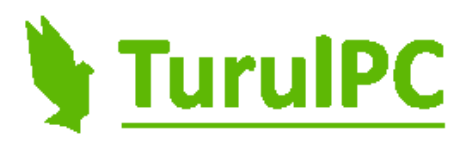

# Rövid kezelési útmutató

# Gaming Epic számítógép

GEN03060I511a

# **Megjegyzések, figyelmeztetések és vigyázat jelzések**

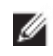

**MEGJEGYZÉS:** Fontos tudnivalókat tartalmaznak, amelyek a számítógép biztonságosabb és hatékonyabb használatát segítik.

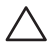

**FIGYELMEZTETÉS: Az utasítások be nem tartása esetén esetlegesen bekövetkező hardversérülés vagy adatvesztés veszélyére hívják fel a figyelmet.**

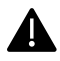

**VIGYÁZAT: Az esetleges tárgyi vagy személyi sérülés, illetve életveszély lehetőségére hívja fel a figyelmet.**

# **Első használat előtt:**

Kérjük figyelmesen olvassa el az útmutatót első használat előtt.

**A gép belseje csomagolóanyagot tartalmaz amit első használat előtt el kell távolítani.** Ez a csomagoló anyag a biztonságos szállítás céljából lett elhelyezve, hogy a videókártya és a proceszorhűtő szállítás közben ne sérüljön meg.

Óvatosan bontsa fel a csomagolást.

 **Vigyázat!** Ne használjon kést a csomagolás felbontásához mert megsértheti a benne levő terméket.

A terméket óvatosan vegye ki a dobozból. A termék nettó súlya: 11,5 kg. Azt javasoljuk, hogy egy megfelelően nagy, sima felületre fektesse le a dobozt, majd óvatosan húzza ki a számítógépet.

# **Csomagolóanyag eltávolítása a gép belsejéből:**

- o A gépet fektesse az asztalra az üveglappal felfelé. Távolítsa el az üveglap négy sarkában található csavart. Nincs szükség csavarhúzóra, kézzel lecsavarható.
- o Óvatosan távolítsa el az üveglapot.
- o A gép belsejében található csomagolóanyagot vegye ki.
- o Távolítsa el az üveglapon levő védőfóliát. Mindkét oldalról.
- o Óvatosan helyezze a helyére az üveglapot és csavarja vissza a csavarokat.

# **Termék használata:**

Csatlakoztassa a monitort, billentyűzetet, egeret, internetkábelt, fejhallgatót a számítógéphez. Tanulmányozza a lenti ábrákat, hogy mindent megfelelően tudjon csatlakoztatni.

**Fontos!** A monitort/monitorokat mindig a videókártyához csatlakoztassa ha a számítógépje rendelkezik videókártyával. Ezt a számítógépen hátul, középen, vízszintesen találja.

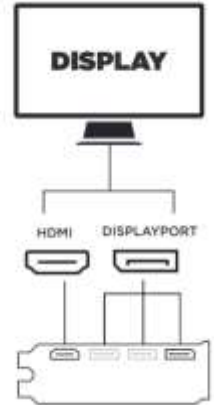

**MEGJEGYZÉS:** Hogyha az alaplap csatlakoztatóját (számítógépen hátul, bal Ø felső rész) használja a monitor csatlakozásához akkor nem lesz kép. Kérjük használja a videókártya csatlakoztatóit.

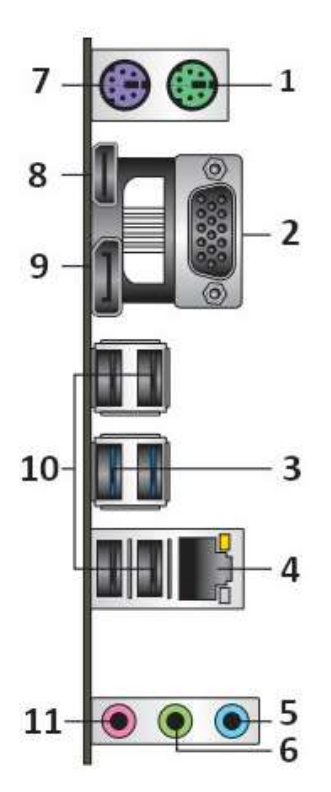

- 1. PS/2 Egér csatlakozó (zöld)
- 2. VGA csatlakozó

Ø Az Ön gépje rendelkezik videókártyával. Kérjük használja a videókártyánál található csatlakozókat.

- 3. USB 3.2 Gen 1 csatlakozók
- 4. Ethernet csatlakozó (internet kábelnek). Az itt található LED jelzi a kapcsolat sebességét.

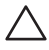

**FIGYELMEZTETÉS:** Hálózati kábel csatlakoztatásakor először dugja a

kábelt a hálózati eszközbe, majd a számítógépbe.

#### Ethernet csatlakozó LED mutatók

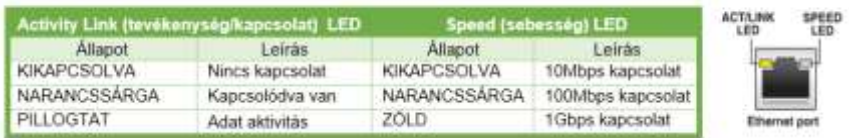

- 5. Line In csatlakozó (világos kék) Ebbe a csatlakozóba lehet bekötni a CD, DVD lejátszókat vagy más hangforrásokat (hang bemenetel)
- 6. Line Out csatlakozó (lime) Ide lehet csatlakoztatni a fejhallgatót vagy hangszorót. 4, 5.1 és 7.1 hangrendszerek esetén, ez a csatlakozó így "Front Speaker Out" csatlakozóvá válik.
- 7. PS/2 Billentyűzet csatlakozó (lila)
- 8. HDMI csatlakozó.

Az Ön gépje rendelkezik videókártyával. Kérjük használja a videókártyánál található csatlakozókat.

9. DisplayPort csatlakozó

Az Ön gépje rendelkezik videókártyával. Kérjük használja a videókártyánál /II található csatlakozókat.

- 10. USB 2.0 csatlakozók
- 11. Mikrofon csatlakozó (rózsaszín)

#### *Számítógép elején található csatlakozók/gombok:*

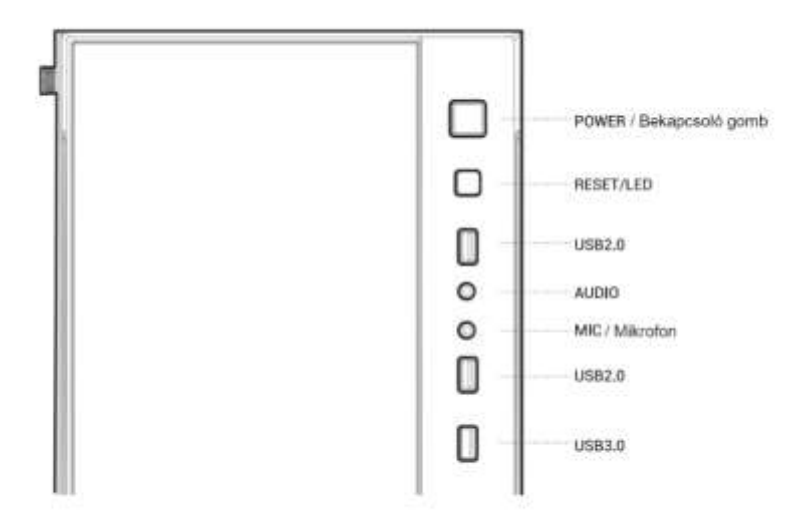

Csatlakoztassa a számítógépét és minden hozzá csatolt eszközt elektromos aljzataikra.

# **Tápegység bekapcsolása:**

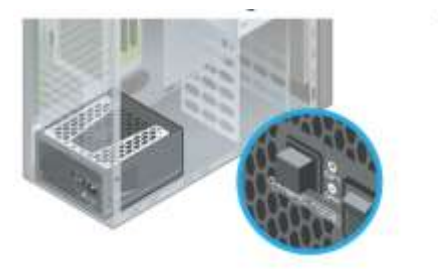

#### Hibrid mód

A tápegység ventilátora csak akkor kapcsol be ha a tápegység felmelegedik.

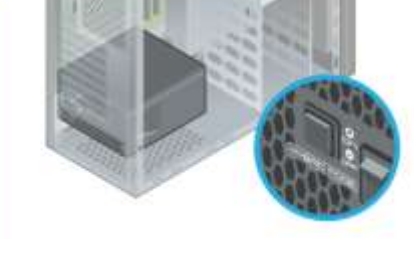

# **Normál mód**

A tápegység ventilátora mindig müködik. Intenzív használat (pl. játékok) esetén ezt az üzemmódot javasoljuk.

1. Kapcsolja be a tápegységet a tápkábel csatlakozó mellett található kapcsolóval. Az I/O kapcsolót kapcsolja az "I" (ON) helyzetbe, ahogy a lenti ábrán látható (bekapcsolt állapot).

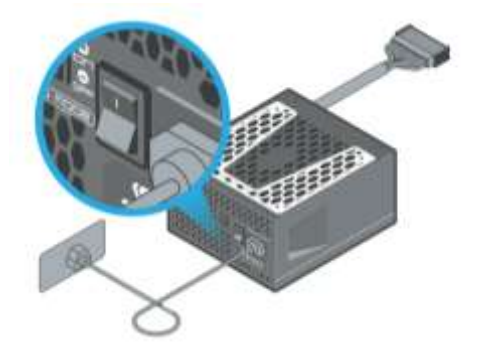

2. Most kapcsolja be a számítógépet az előlapon található bekapcsoló gombbal (Power).

Első bekapcsoláskor a Windows kezdőélmény módban indul (hogyha vásárláskor a Windows telepítést választottuk), így lehetőség van a személyes beállításokra, például: kiválaszthatjuk, hogy magyarul vagy angolul szeretnénk használni a Windows-ot, beállíthatjuk az országot, felhasználónevet/jelszavat stb.

A beállítások befejezése után elindul a Windows.

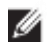

**MEGJEGYZÉS:** A telepített Windows nem tartalmazza a licenckulcsot. A Windows használatához licenckulcs szükséges. Ezt külön kell megvásárolni és aktiválni.

# **Egyéb:**

A számítógép további tárhellyel bővíthető. A tárhelyhez szükséges tápkábelt a számítógépben elhelyeztük, így garancia időn túl Ön is bővítheti. A jótállási idő alatt (3 év a megvásárlástól) kérjük ne változtasson a gép konfigurációján, mert a garancia elvesztéséhez vezet. Hogyha a jótállás idő alatt szeretné bővíteni a tárhelyet kérjük keressen minket: support@turulpc.hu

**Tisztítás:** Tisztítás előtt áramtalanítsa a gépet: kapcsolja ki először a számítógépet, utánna a tápegységet (lásd a Tápegység bekapcsolása című fejezetet), majd húzza ki a tápkábelt. Törölje le a számítógépházat száraz törlővel. Szükség esetén használjon enyhén nedves és szappanos törlőt.

**Vigyázat!** Ne használjon súróló szereket vagy más vegyszereket tartalmazó tisztítókat, mert károsíthatják a számítógépfelületet.

A számítógép belseljében található alkatrészek tisztítását bízza szakemberre.

# **Hiba esetén:**

Hogyha nem indul a gép:

- Ellenőrizze, hogy a tápkábelt megfelelően csatlakoztatta.
- Ellenőrizze, hogy a tápegység be van kapcsolva (lásd a Tápegység bekapcsolását)

Hogyha nincs kép:

- Ellenőrizze, hogy a videókártya portjaiba csatlakoztatta a monitort. Ha az alaplap portját használta, akkor húzza ki és csatlakoztassa a videókártya portjainak egyikébe. A videókártya csatlakozókat a gépen hátul, középen, vízszintesen találja. A csatlakozókról részletesebb képet a Termék használata című fejezetben talál.

#### **Műszaki adatok**

Számítógép méretei:

Hosszúság: 435mm Szélesség: 210mm Magasság: 478mm

Nettó súly: 11,5kg

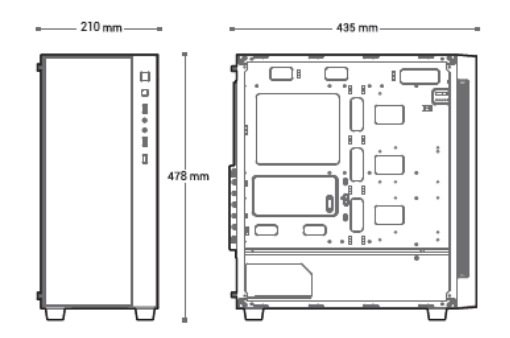

6 x USB 2.0 (2 elől, 4 hátul) 1 x USB 3.0 (elől) 1 x Audio (elől) 1 x Microfon (elől) 2 x USB 3.2 Gen 1 (hátul) 3 x DisplayPort (v1.4a) 1 x HDMI 2.1 1 x Ethernet 3 x Audio 1 x PS/2 Keyboard 1 x Ps/2 Mouse

Csatlakozók

#### **Összeszerelte:**

Memonet Kft. Levelező cím: 1173 Budapest, Pesti út 17 Email cím[: support@turulpc.hu](mailto:support@turulpc.hu) [www.turulpc.hu](http://www.turulpc.hu/)